### 西肯麦非 VPN 工业远程通信解决方案 远程调试 移动监控 数据采集 数据上云 软件网关

## 使用 Appliance Launcher 软件 设置 SiteManager 远程网关 3G/4G联网

■本指南将引导您使用 Appliance Launcher 软件设置使用 3G/4G 联 网;

英文官网:[www.secomea.com](http://www.secomea.com/) 

中文官网:[www.xikenmai.com](http://www.xikenmai.com/) 

中文版本:1801

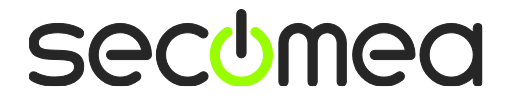

支持内置 3G/4G 上网的型号说明如下:

内置 **3G** 型号:1039/3239/1139/3339/1439/3439

支持内置 **3G** 上网运营商:联通 3G/2G 移动 2G

内置 **4G** 型号:1139/3339

支持内置 **4G** 上网运营商:联通 4G/3G/2G 移动 4G/3G/2G 电信 4G

注意: 4G 型号有 CN, JP, US, EU 四个版本, 本首次只讲解 CN 版 本,其他版本请咨询分销商或销售工程师

没有内置 3G/4G 方式上网的 SiteManager 远程网关,可购买使用兼 容的 3G/4G 的 USB 上网卡,目前测试兼容列表请访问以下链接查 看:

[https://support.secomea.com/download/sitemanager\\_documentation/](https://support.secomea.com/download/sitemanager_documentation/3G-GPRS_USB_Compatibility_List-November2014(2).txt) [3G-GPRS\\_USB\\_Compatibility\\_List-November2014\(2\).txt](https://support.secomea.com/download/sitemanager_documentation/3G-GPRS_USB_Compatibility_List-November2014(2).txt)

(建议使用内置自带的 3G/4G 上网)

到链接 <http://ftp.secomea.com/pub/ApplianceLauncher.exe> 下 载 Appliance Launcher 设置软件,并以管理员的身份运行安装在本地电 脑

将 3G/4G 卡插入内置 3G/4G 卡槽的 SiteManager 远程网关中并接上 天线, 将 SiteManager 远程网关接上电源, 电源电压范围在接线端 子处有标示,用网线连接 SiteManager 远程网关上的 DEV1 网口和本 地电脑

设备上一分钟后,打开 Appliance Launcher 设置软件,将会看到连接 的 SiteManager 设备

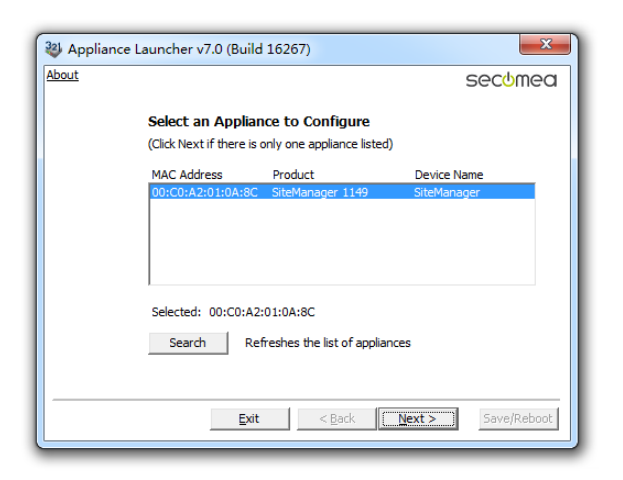

注意:如果此处点击 Search 还是搜索不出来,请给本地网路网络设 置一个私有 IP 地址 (如 10.0.0.2/255.255.255.0), 然后再尝试 Search 查找

如果在 Device Name下出现 reboot to access,请将 SiteManager 远程 网关断开电源,上电一分钟后再点击 Search 按钮进入设置

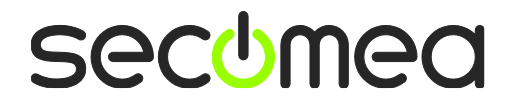

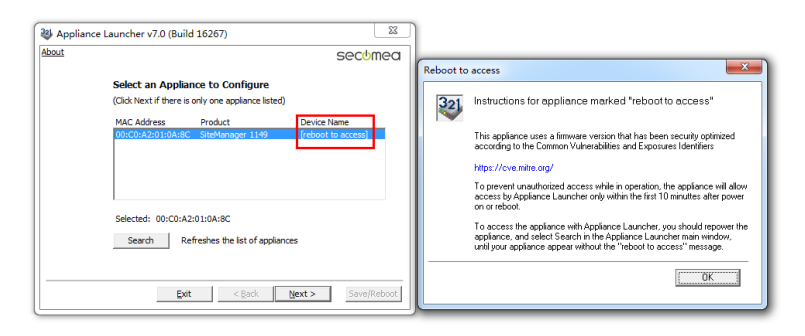

出现如下,点击 Next

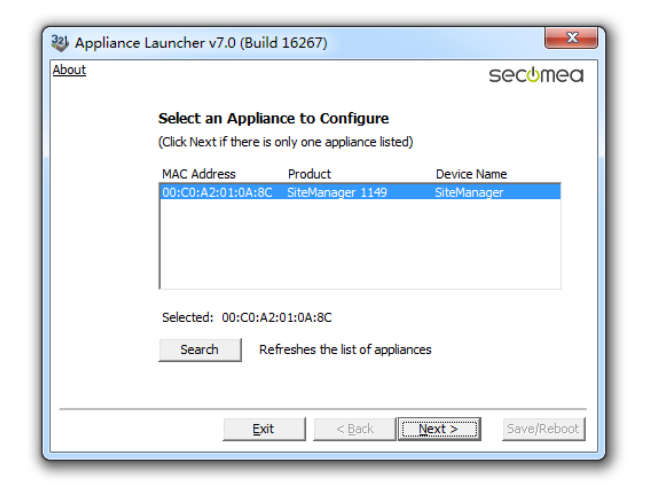

点击 Next, 此处显示的是 DEV1 网口的 IP 地址, 您需要远程的设备 是以太网设备, 请将下面的 IP 地址/掩码设置成与您要远程的设备 的 IP 地址/掩码处在同一个网段

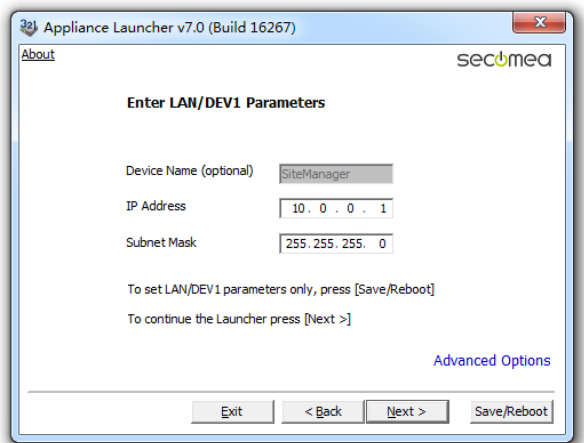

注意: 此处填写的地址不是要远程设备的 IP 地址/掩码, 请不要填 写要远程访问设备的 IP 地址/掩码

点击 Next

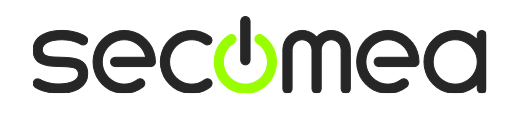

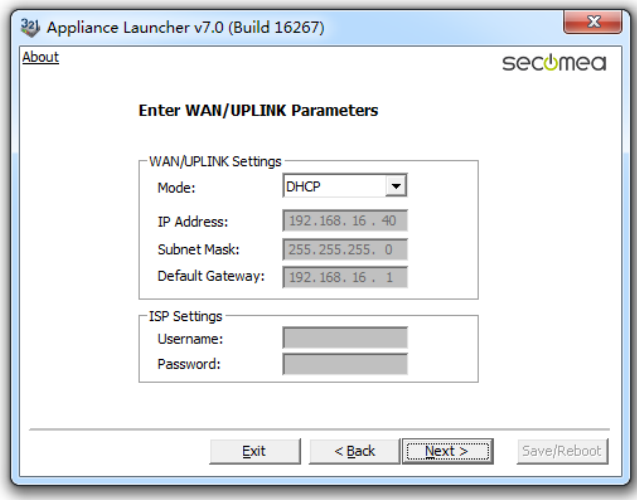

#### 点击 Next

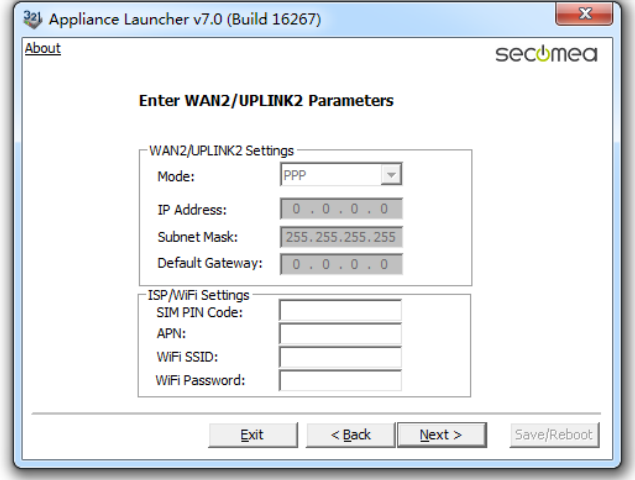

#### 点击 next

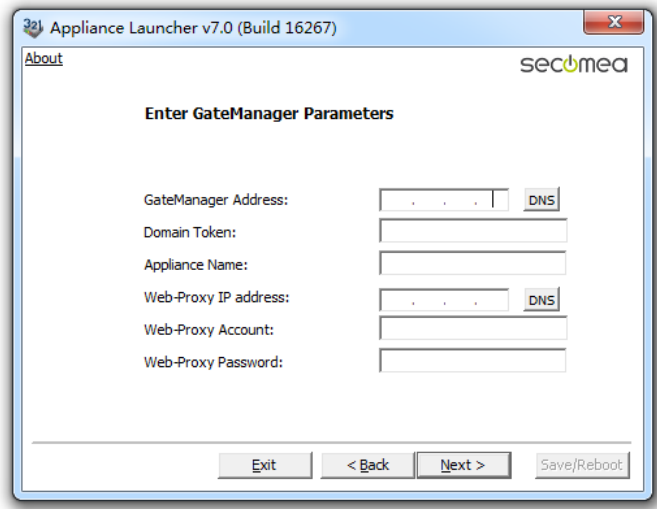

打开收到登陆 GateManager 服务器管理员账户登陆证书的邮件或者 打开收到登陆 LinkManager 客户端账户登陆证书的邮件,在邮件的

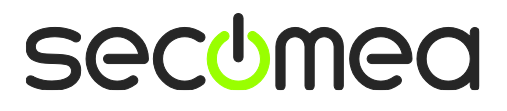

内容中有 SiteManager 远程网关连接服务器的地址和域的信息,请 将 信 息 填 写 到相 应 的 位 置, 并 在 Appliance Name 的框内给 SiteManager 远程网关命名字

GateManager 服务器登陆证书的邮件

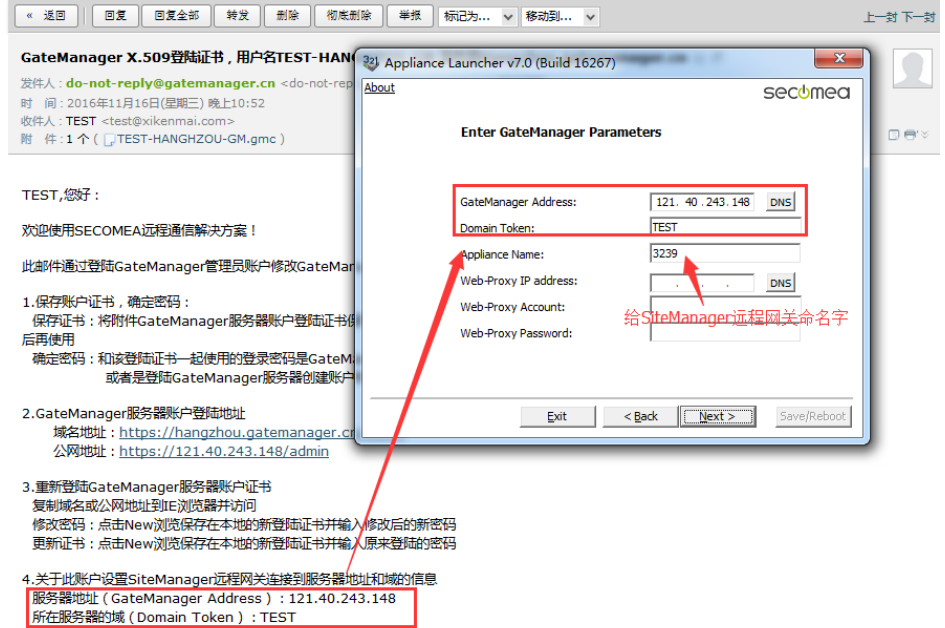

LinkManager 客户端登陆的证书的邮箱

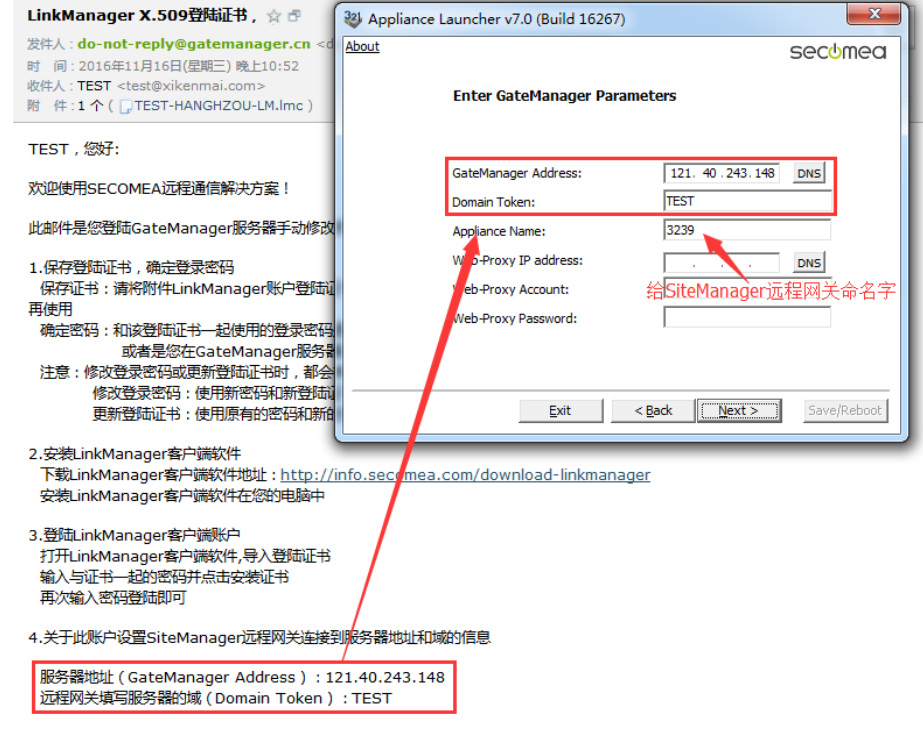

填写服务器信息显示如下

**secumed** 

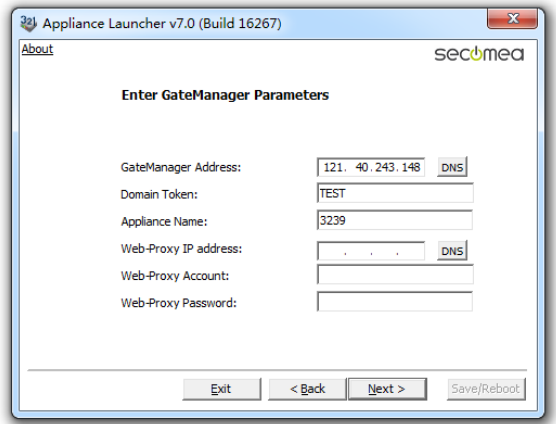

#### 点击 Next

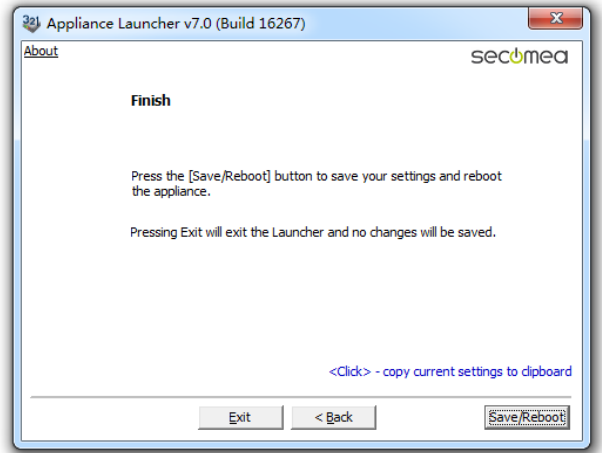

#### 点击 Save/Reboot

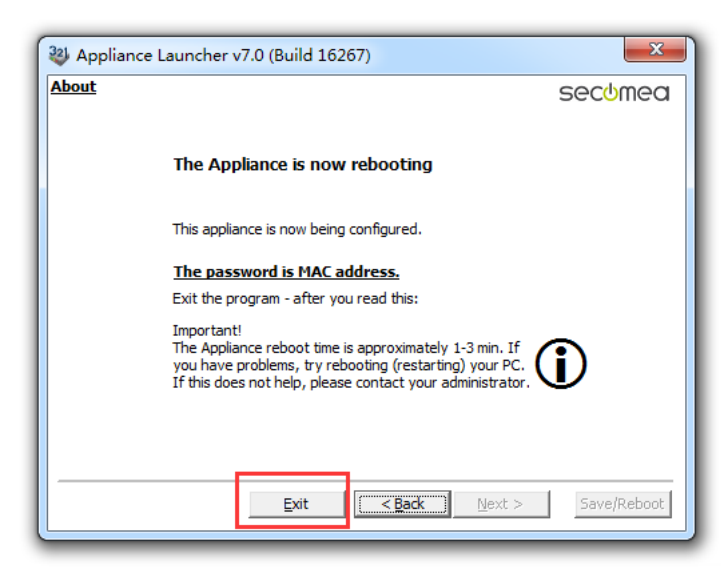

#### 点击 Eixt,将跳出以下画面

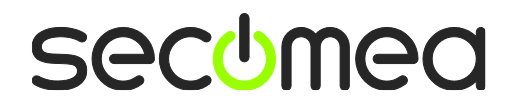

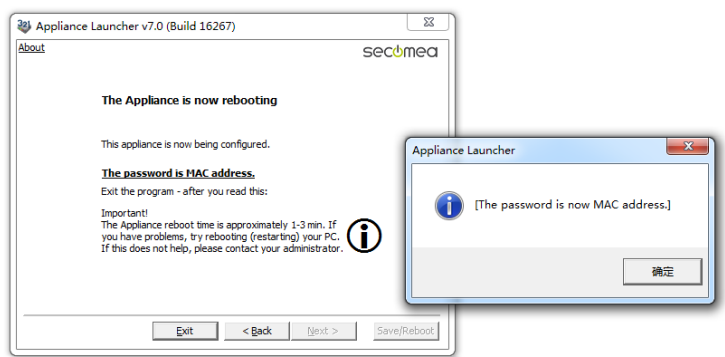

点击确定,SiteManager 远程网关将重启,等待 Uplink2 指示灯变绿 色和 Status 指示灯变绿色时,表示 SiteManager 远程网关连接到 GateManager 服务器

登陆 GateManager 服务器基础账户可看见设置的设备已经在线

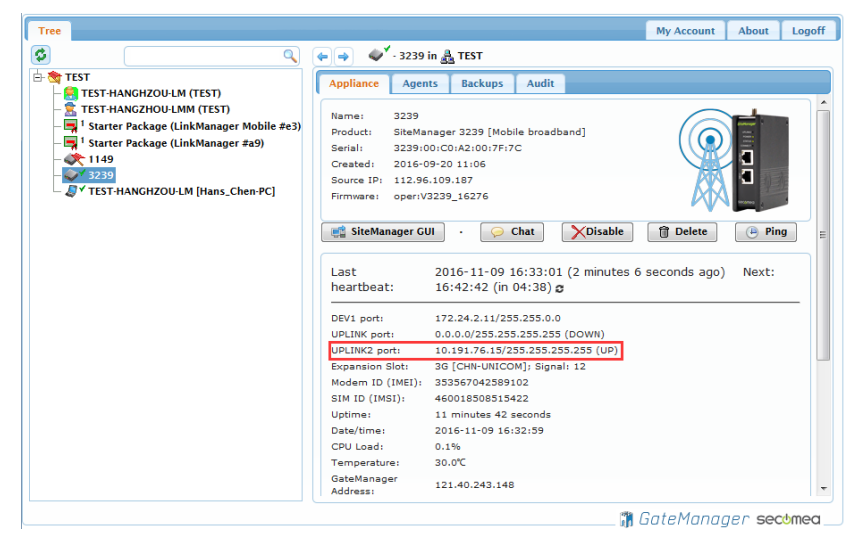

#### 登陆 LinkManager 客户端账户可看见设备已经在线

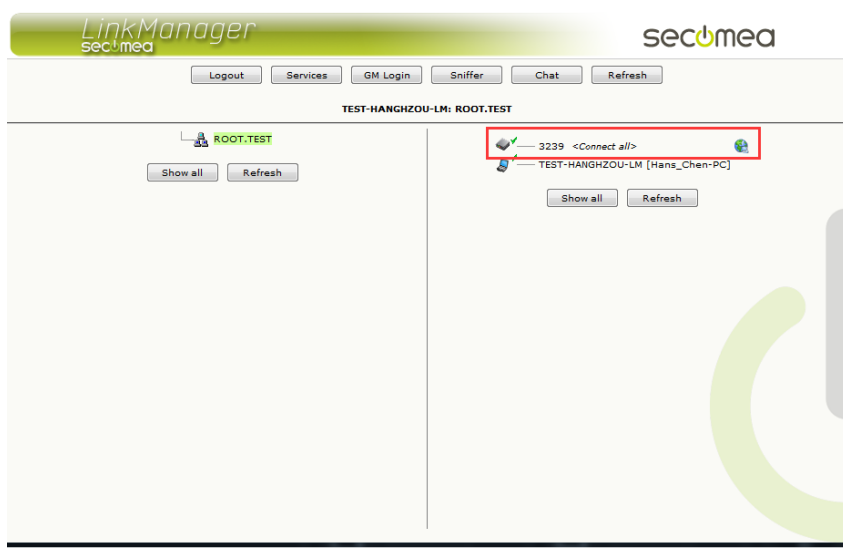

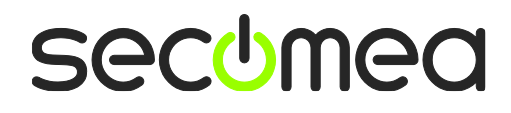

# 西肯麦 Secomea

可私有化部署的非VPN工业远程通信方案

远程调试 | 手机监控 | 数据采集 | 远程安全 | 数据上云 | 软件网关

适用于设备制造商、系统集成商、公共事业项目、工厂

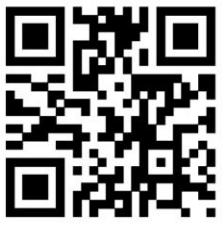

i.Xikenmai.com

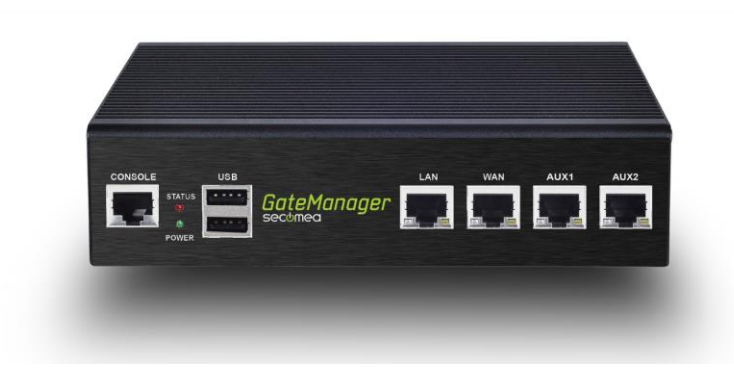

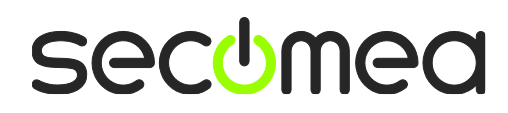